# BigBlueButton in Open edX April 27, 2023

Fred Dixon, CEO
Jesus Federico, Director of Integrations

<u>ffdixon@blindsidenetworks.com</u> <u>jesus@blindsidenetworks.com</u>

# Who is Blindside Networks?

We started the BigBlueButton project in 2007.

We have done over 2,000,000,000 minutes (that's billion with a 'B') of online classes in the past 3 years.

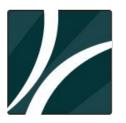

# What is BigBlueButton?

An open source project to build the world's most effective virtual classroom, one that maximizes time for applied learning and feedback.

A global open source project localized into over 55 languages.

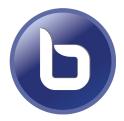

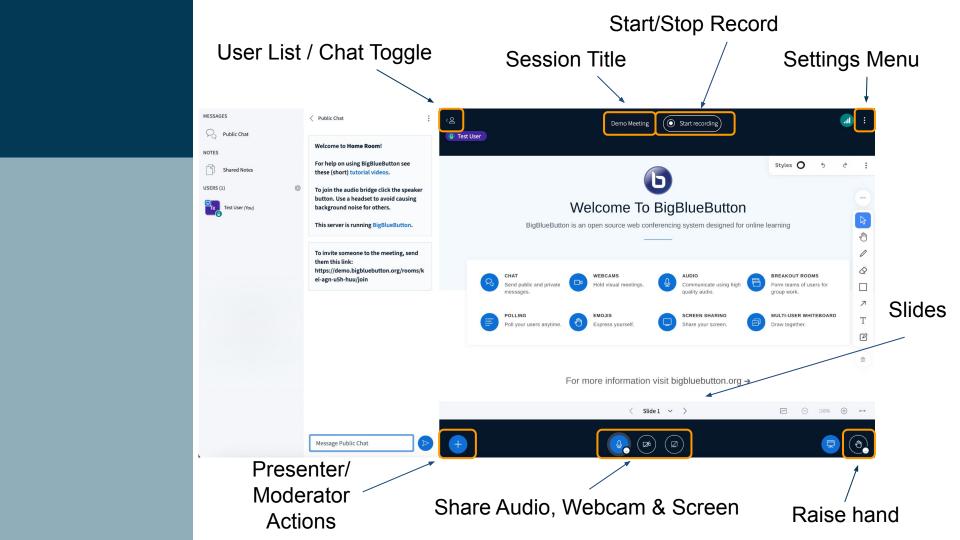

#### **Outline**

Why BigBlueButton is different?

How do we integrate with Open edX?

What is possible with the integration

The future of the LTI integration

How you can build upon what we have created (and help accelerate it!)

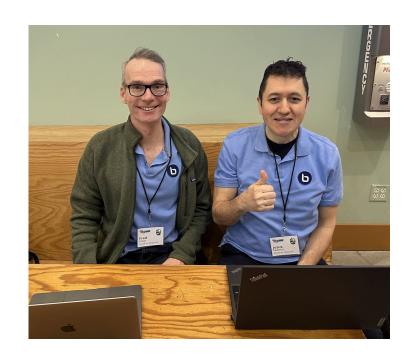

Why BigBlueButton is different

#### Andreas B. Mundt

How it all started

BigBlueButton on Powerfull Machines

Scaling the Infrastructure

Upgrading to BBB 2.3

#### More than 185000 parallel users

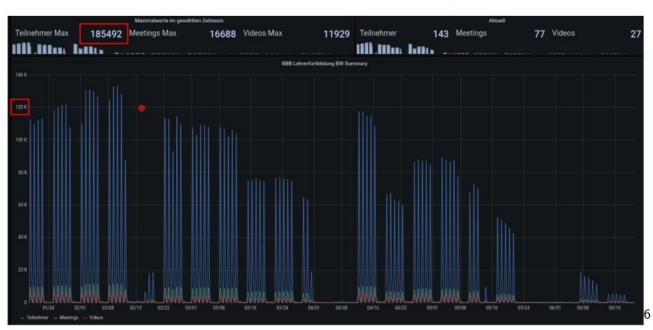

<sup>&</sup>lt;sup>6</sup>Note: The scale on the left is to low, because of the averaging window. ☐ ▶ ← ₹ ₹ ★ ₹ ₹ ♥ ○ ♠ ₹

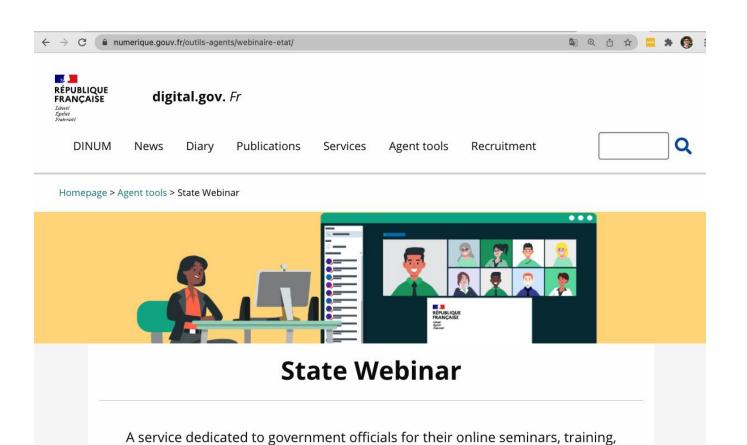

presentations, virtual conferences, up to 350 participants.

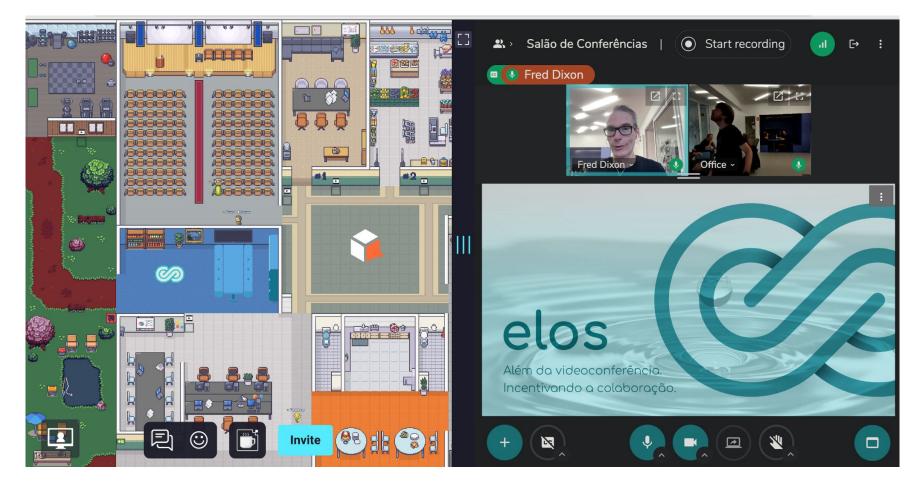

Use within Work Adventure in the Presentation

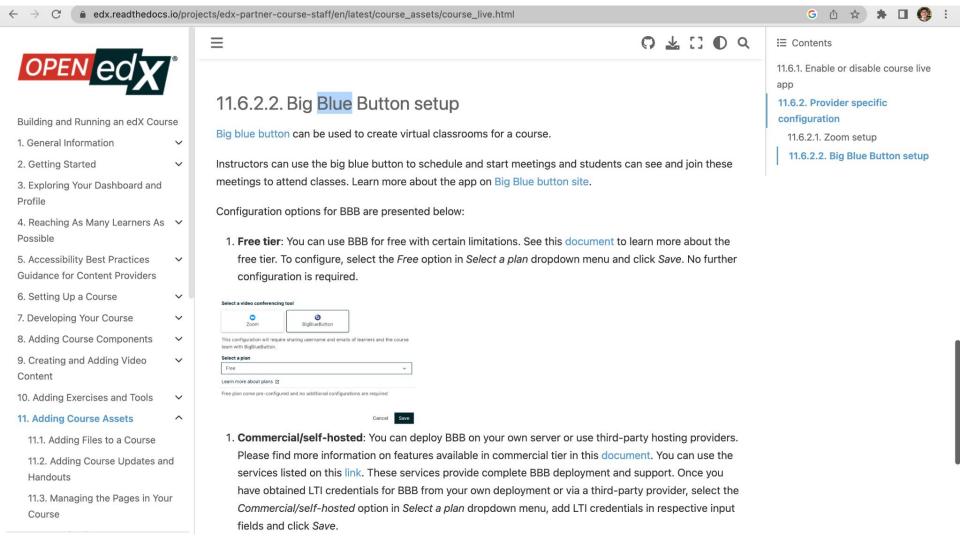

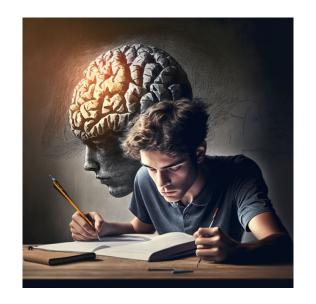

# Pedagogical Foundations

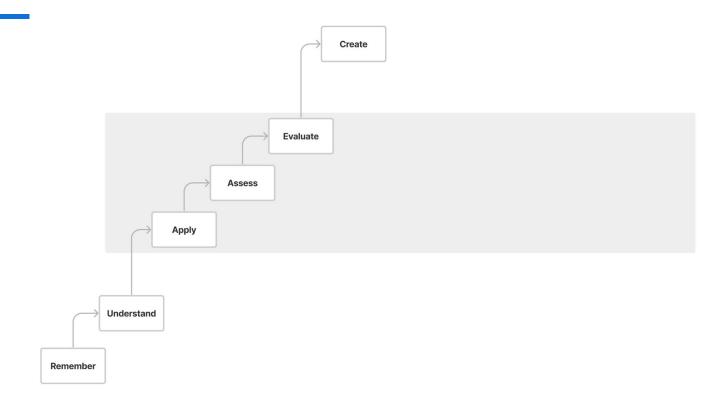

# Relationships Review/Preview Main Segment Summary/Next Steps

# **Applied Learning & Assessment**

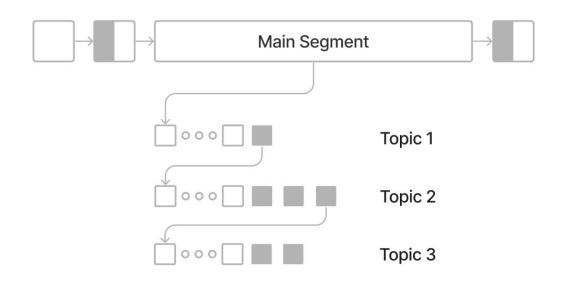

- Applied Learning & Assessment

# The Virtuous Cycle of Applied Learning

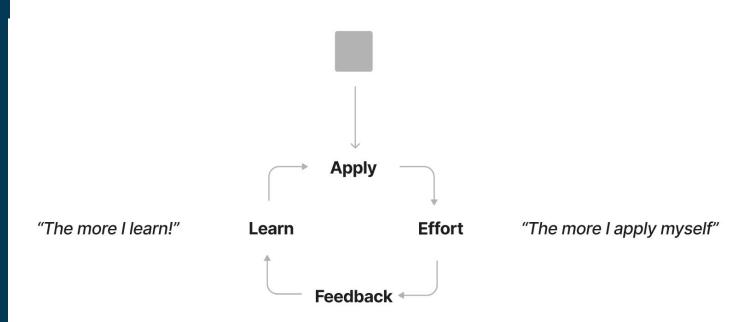

## **How BigBlueButton helps**

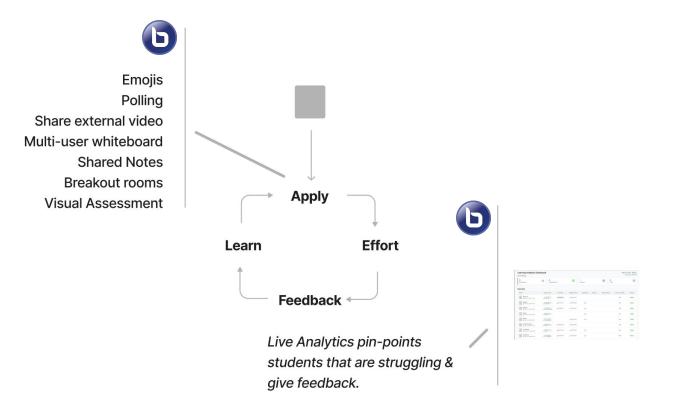

What is possible with the integration?

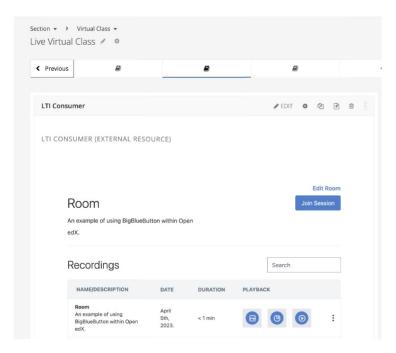

#### **Today: Classes/Office Hours**

Each week there are synchronous office hours available to help students succeed.

Measurement: Increased number of students finish the course (same for next two).

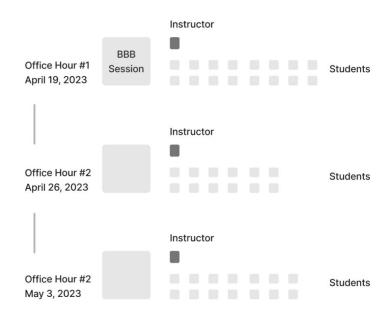

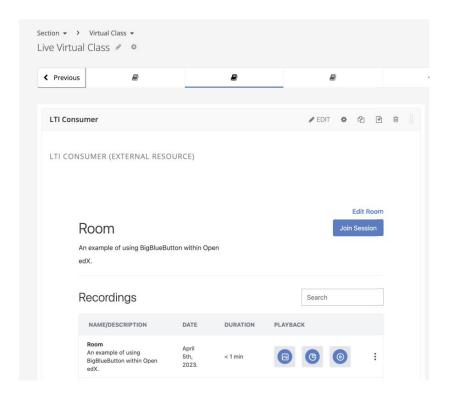

## Scenario 2: Group Projects

Students are assigned to groups with a project deliverable as part of the course. They meet throughout the course.

Measurement: Time collaborating together and submission of project.

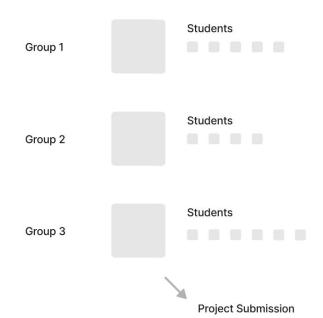

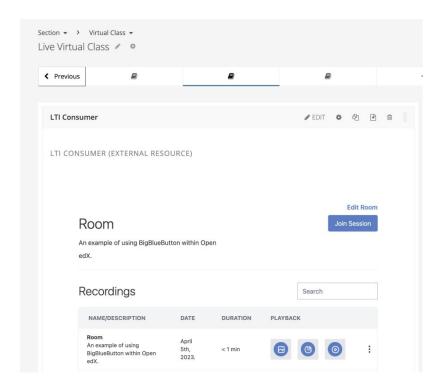

#### Scenario 3: Student Tutors

Students who have mastered later sections of the class provide tutoring sessions for students going through earlier sections.

Measurement: Hours of tutoring and feedback from students.

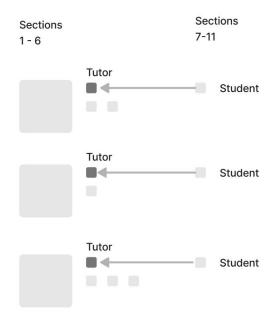

How do we integrate with edX?

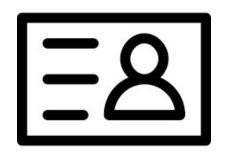

# LTI 1.1 Credentials

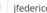

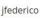

#### My Courses

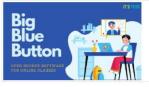

#### BigBlueButtonX

BigBlueButtonX - BBB101

View Course

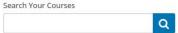

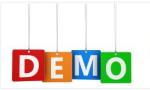

#### DemoX

BigBlueButtonX - DEMO101 Started - Dec 31, 2022

Resume Course Đ.

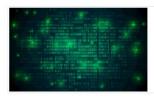

#### **Development 101**

BlindsideNetworksX - DEV101 Started - Dec 31, 2022

Resume Course 0

About Blog Contact Donate

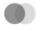

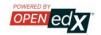

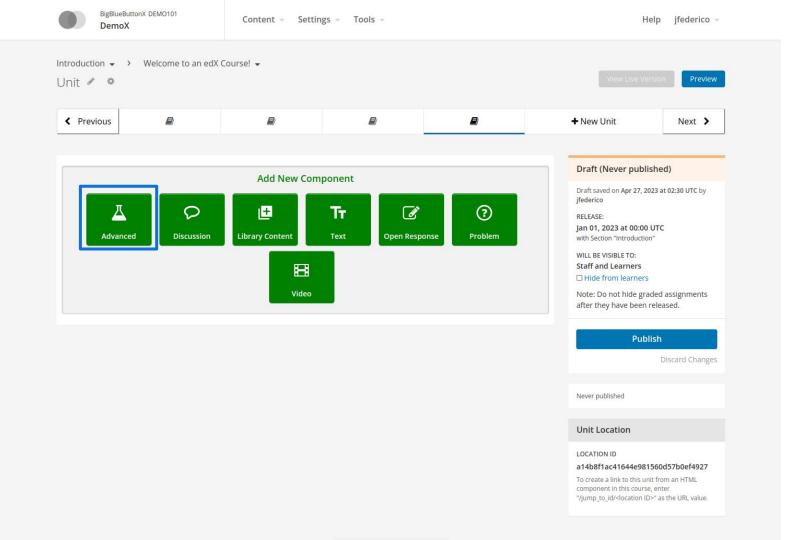

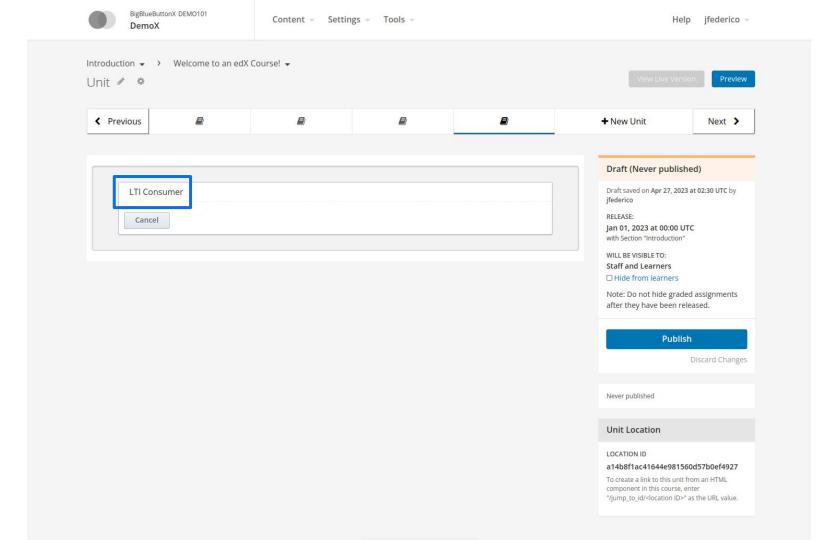

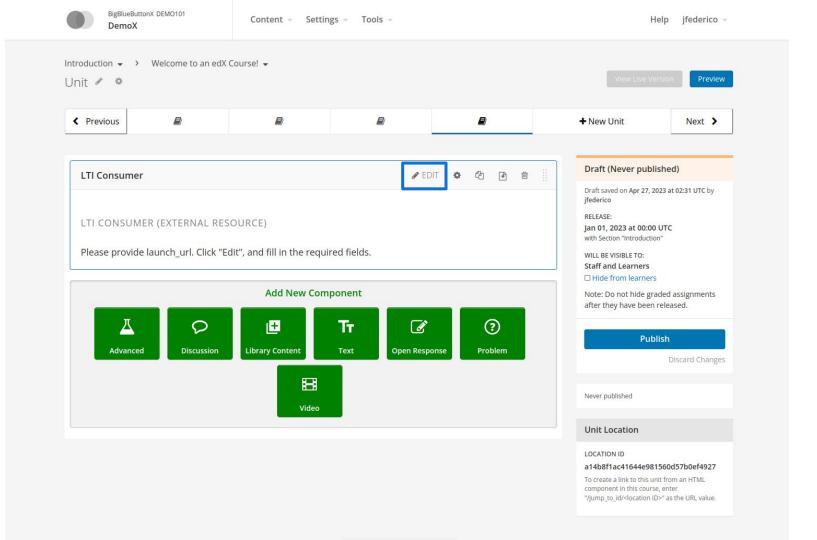

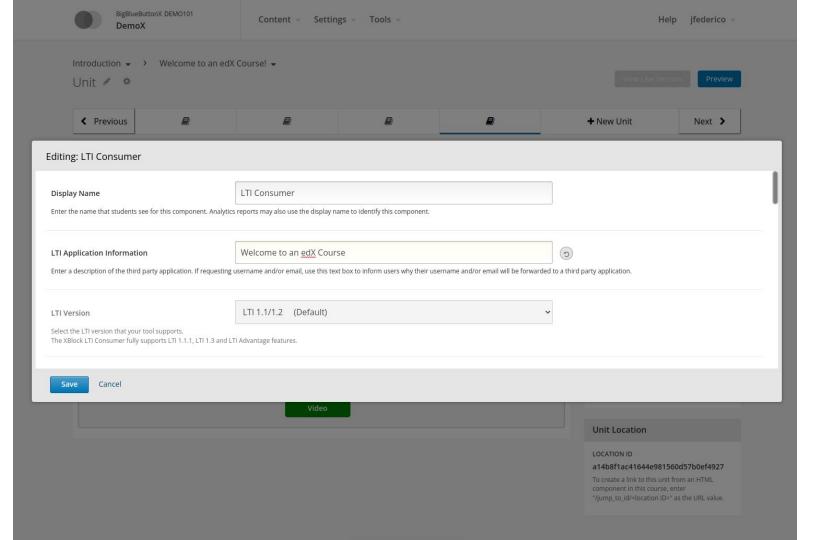

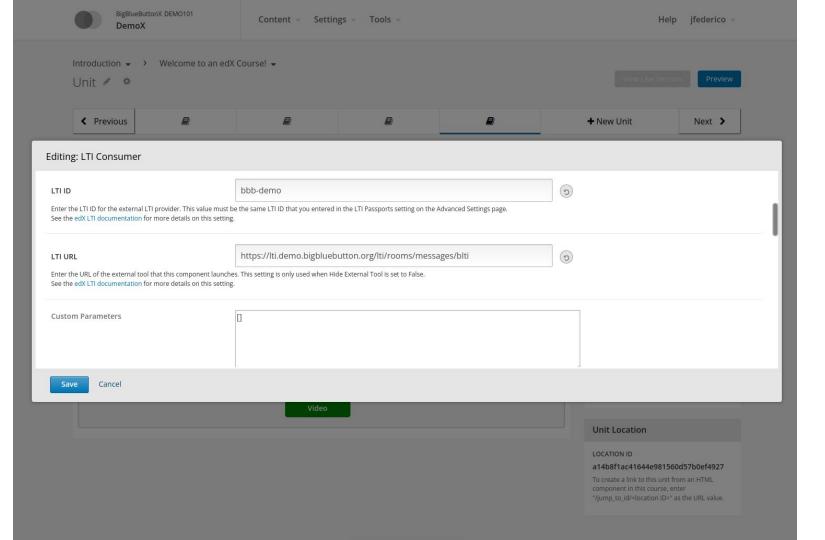

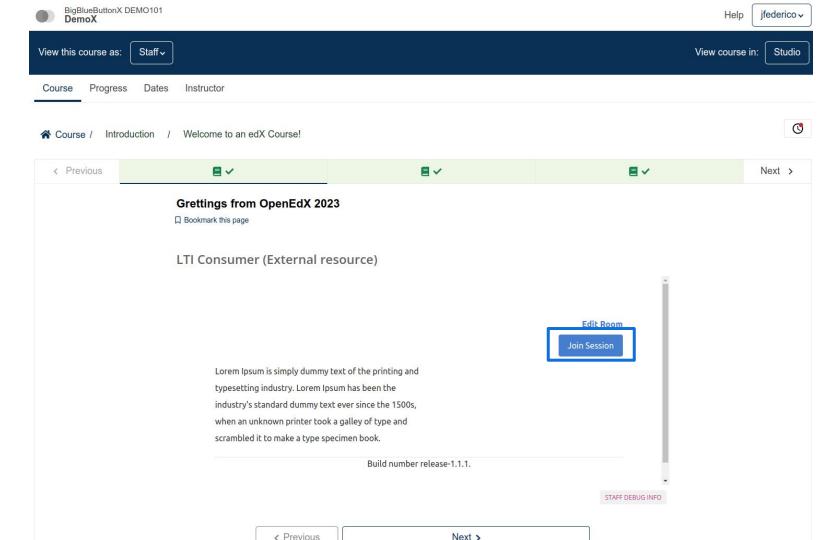

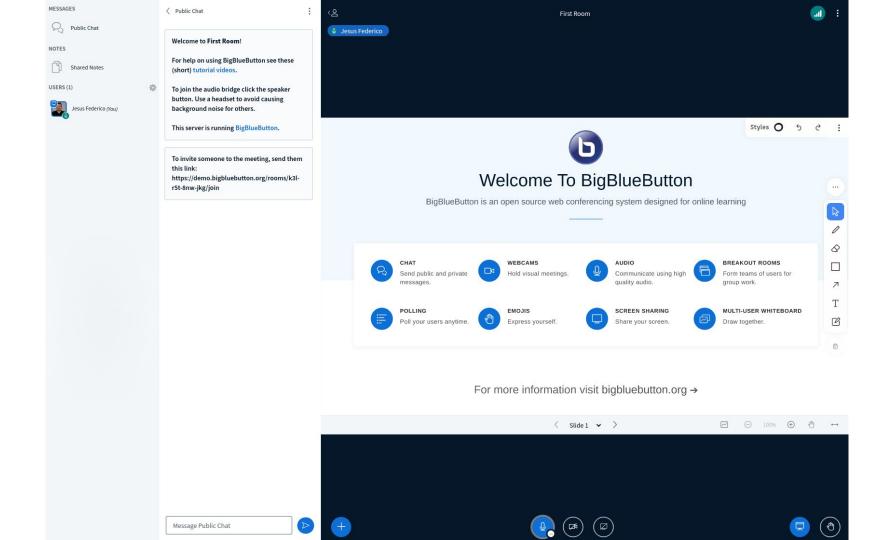

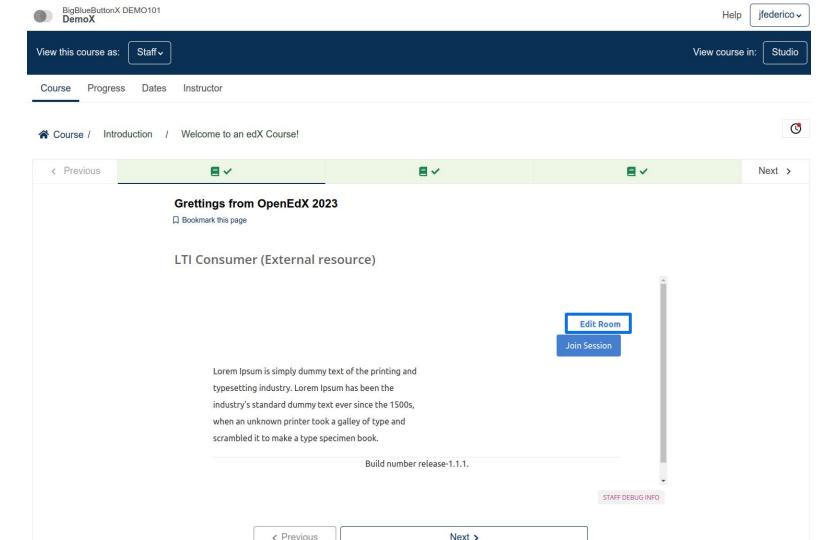

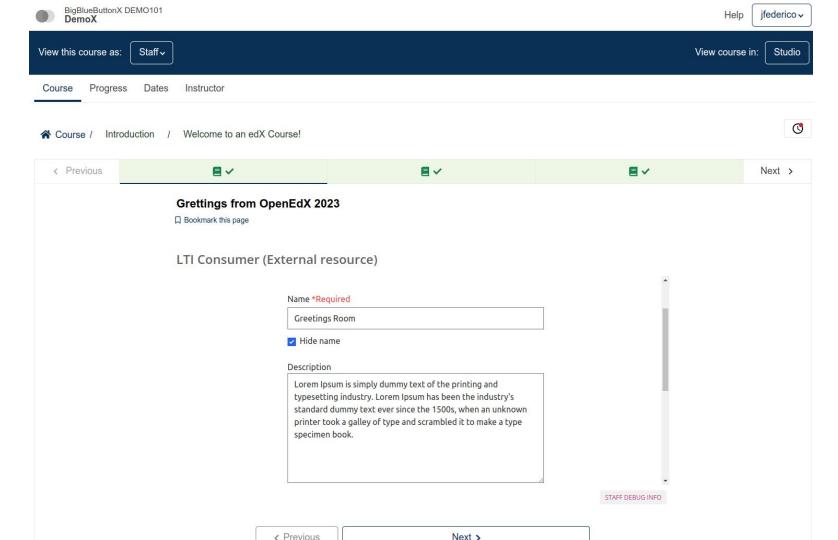

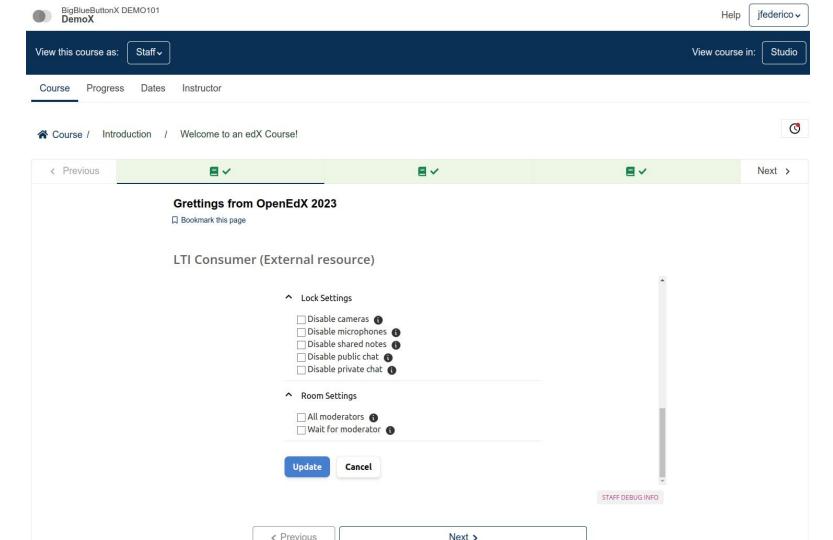

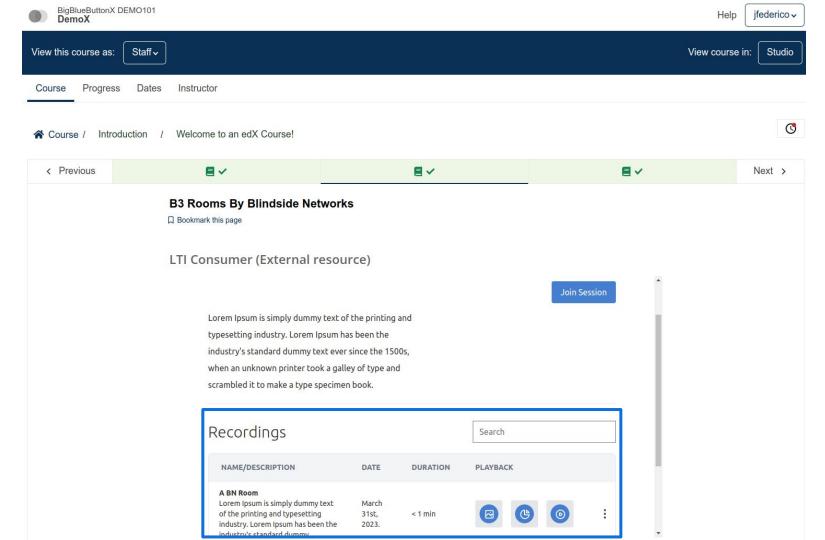

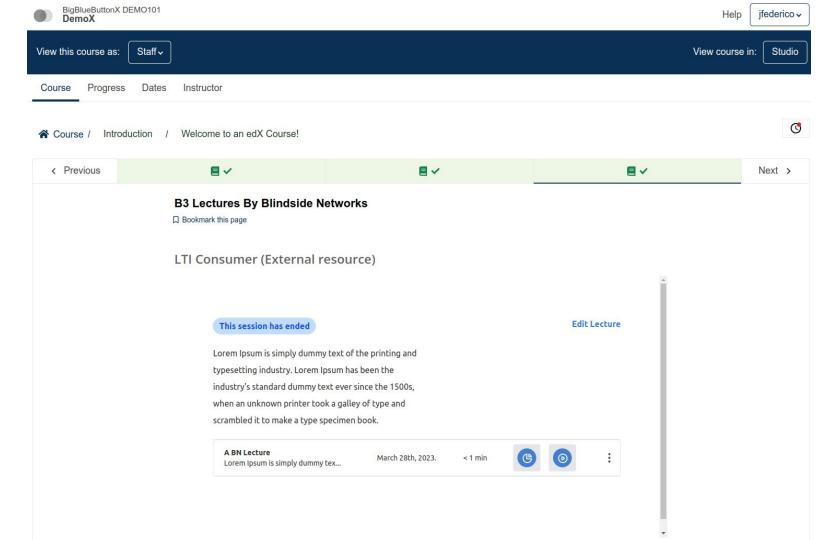

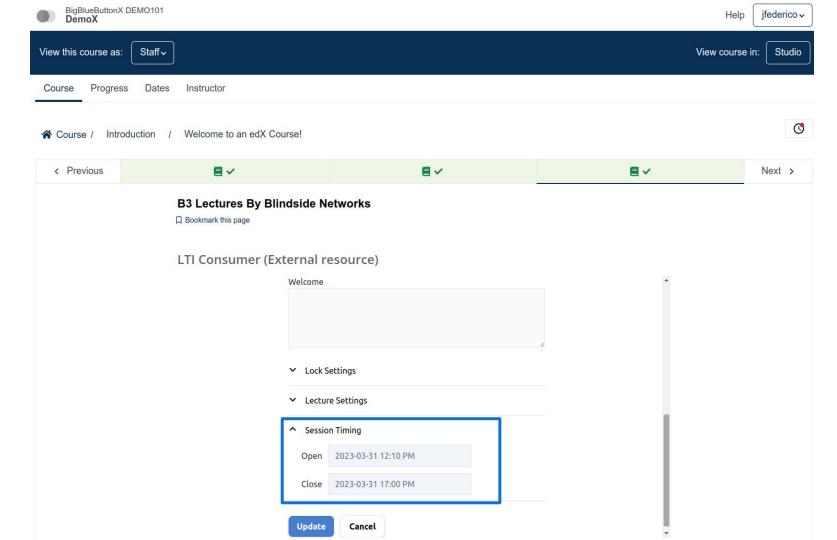

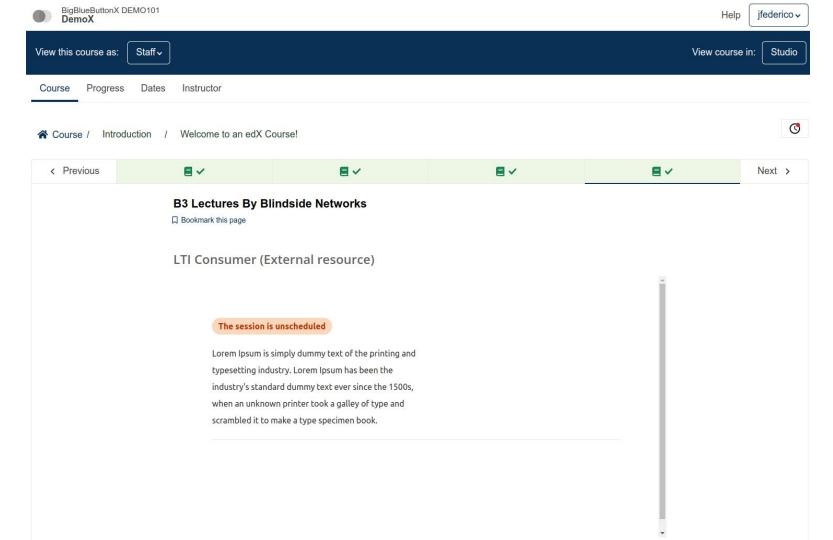

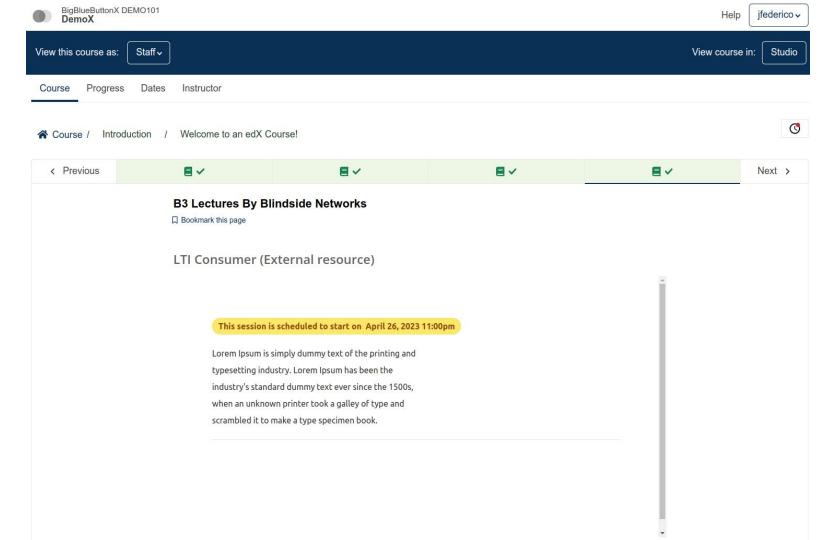

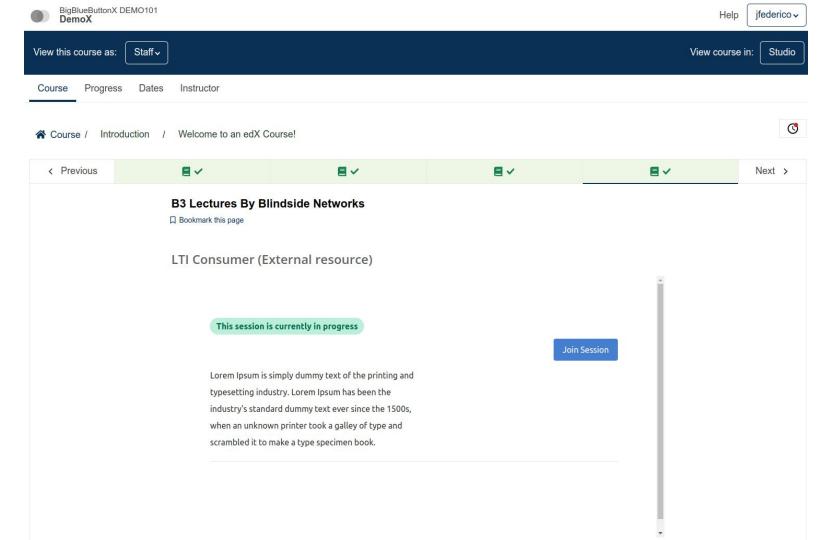

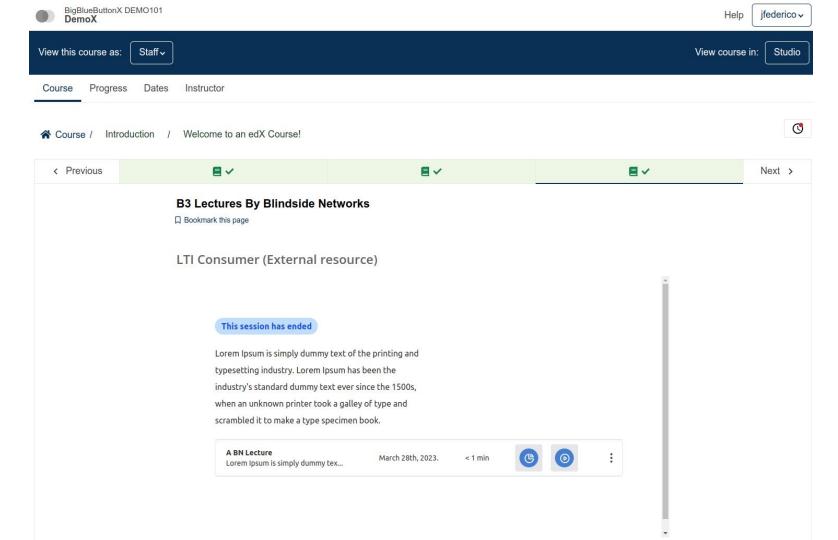

### The edX

Worked closely with AppSembler and Abstract Technology

Now integrated into edX as a default options.

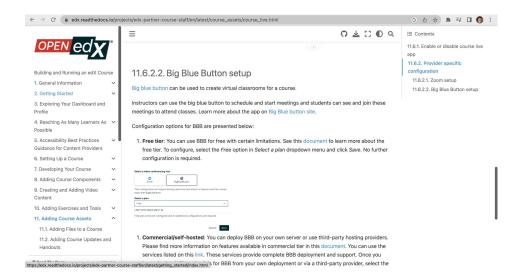

## Architecture

We created a modular integration with LTI.

The bbb-lti-broker handles the authentication and LTI launch from the consumer.

The broker can then send the user to one (or more) applications that render within Open edX.

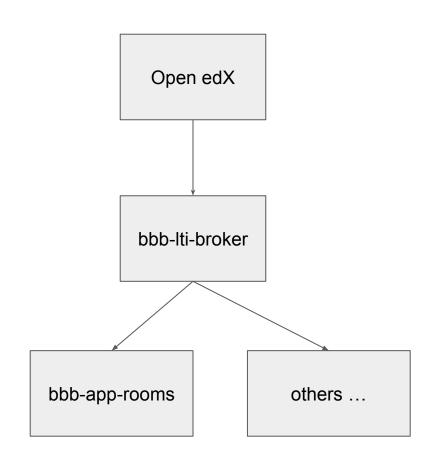

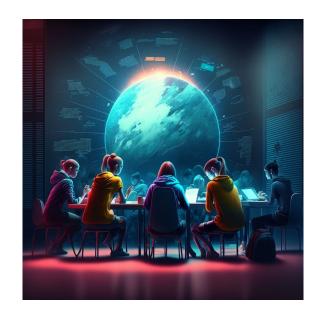

The future of the integration

## Roadmap

- Lectures App. Add scheduling and changes the user experience when it is enabled (Currently offered by BN as a beta)
- Completion. Report outcomes for for completion based on analytics callback
- Attendance report.
- **Pre-uploaded presentation**. Allows uploading slides before the meeting has started. Users can have access to download the slides when Lecture mode is enabled
- LTI 1.3 (Registration, Launch, Deep Link). Add support of LTI 1.3.
- Preset configuration. The behaviour of the Tool can be defined by settings
- Preset configuration applied to multi-tenancy. Each tenant should have its own settings
- Recordings App. Allows to search for recordings and link them as resources
- Multi-experience pad for Rooms. Since the same tool can support multiple modes or experiences, add a pad to be shown on first launch.
- Launch pad to support multiple apps. Since the broker can support multiple Tools, add a launch pad to allow selecting the tool to be linked to the LTI link on first launch.
- **UI for managing resources** (Apps, Tenants, Configuration, LTI 1.0&1.1 keys, LTI 1.3 registrations and tools)

#### We are interested in your ideas!

How you you get started?

# Contact us!

Fred Dixon, CEO
Jesus Federico, Director of Integrations

ffdixon@blindsidenetworks.com jesus@blindsidenetworks.com